## [I forgot my userna](https://www.securitybenefit.com/faq/i-forgot-my-username)me.

[Website Sup](https://www.securitybenefit.com/faq-topic/website-support)port

From the Seign In page Security Benefit.com, select the Forgot Password link.

Enter your last name, last 4 digits of your social security number and date of birth. When finished, select the Get Username button.

## Forgot Username

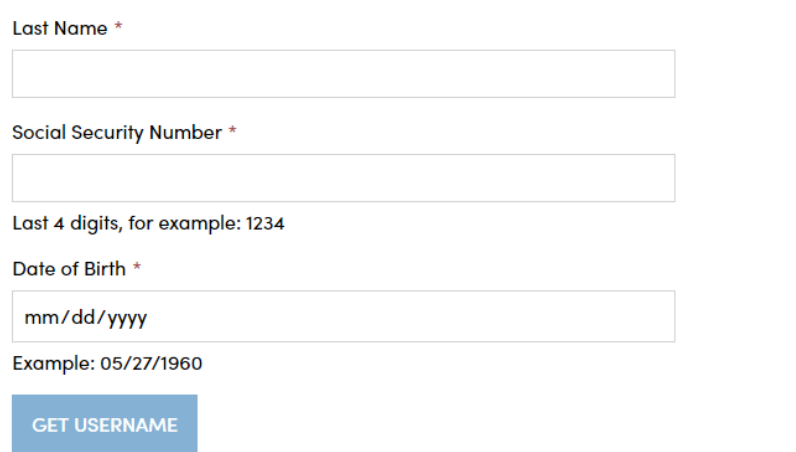

The following page displays that your username was sent to your email account on record.

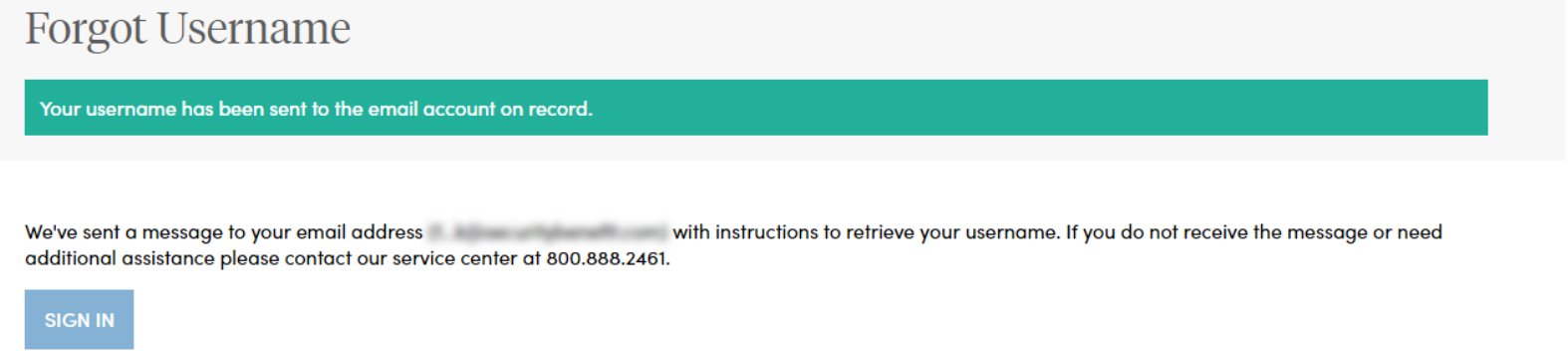

You should receive an email from "Security Benefit <Do-Not-Reply@SecurityBenefitInfo.com>" with the subject line "Username Request". Open the email and to see your username.

Hi [First Name],

Your SecurityBenefit.com username is: [User Name]

If you believe you have received this message in error, please contact our Service Center at 800.888.2461 between the hours of 8 a.m. - 7 p.m. (Eastern time).

Go back to the SecurityBenefit.com "Sign In" page and use your username and password to access your online account.

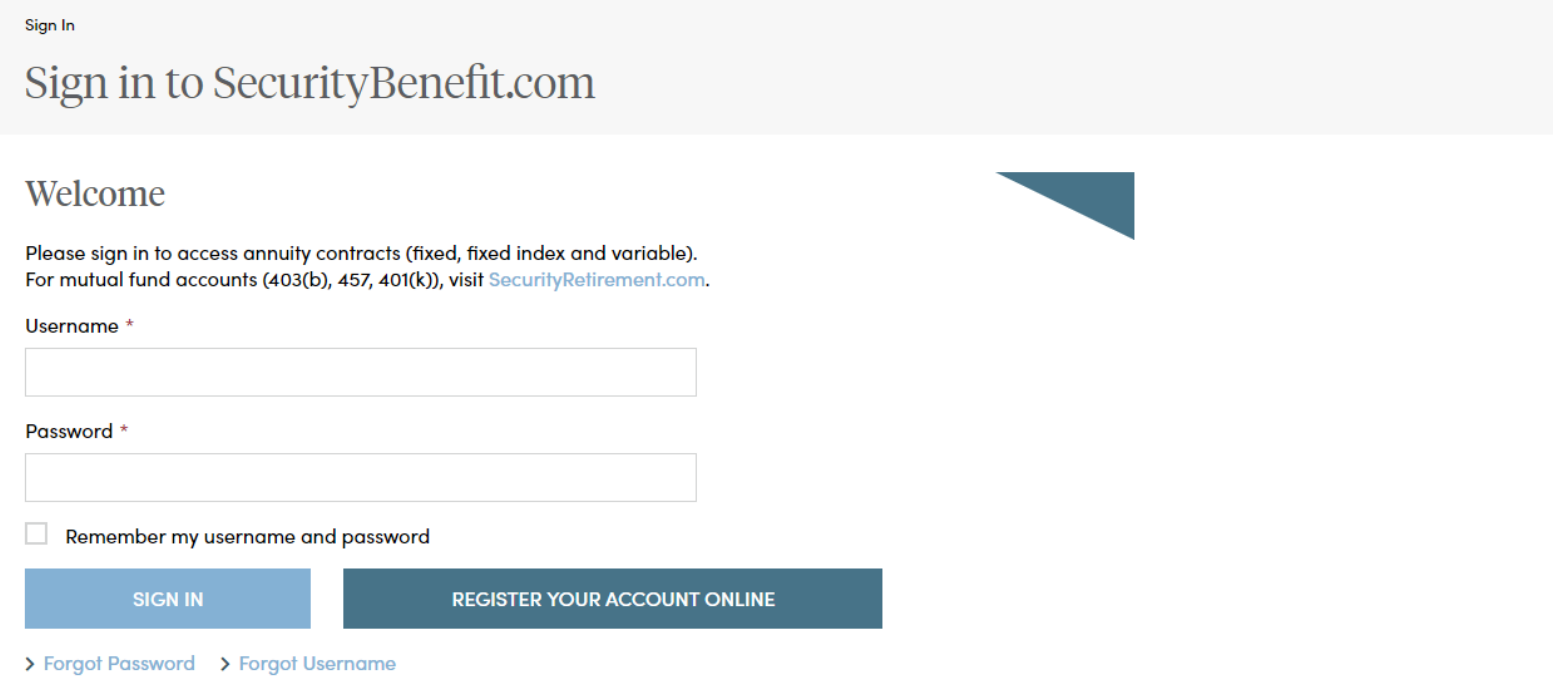

**If you should have any questions or encounter any issues in forgot username process, please call our Service Center at 800.888.2461 from 8 a.m. to 7 p.m. (Eastern Time), Monday through Friday.**